# <span id="page-0-0"></span>**Wait For Variable Action**

[Automise Professional Edition]

Wait for Variable pauses the project run until a given Automise variable has changed.

For an overview of "Wait For..." events, including specifics of the Wait Options, see [ASync Action Group](#page-0-0). Otherwise, the variable value will never change and the action can never unblock (the action will fail outright if it is run from outside an ASync Action Group.)

# Wait For Variable

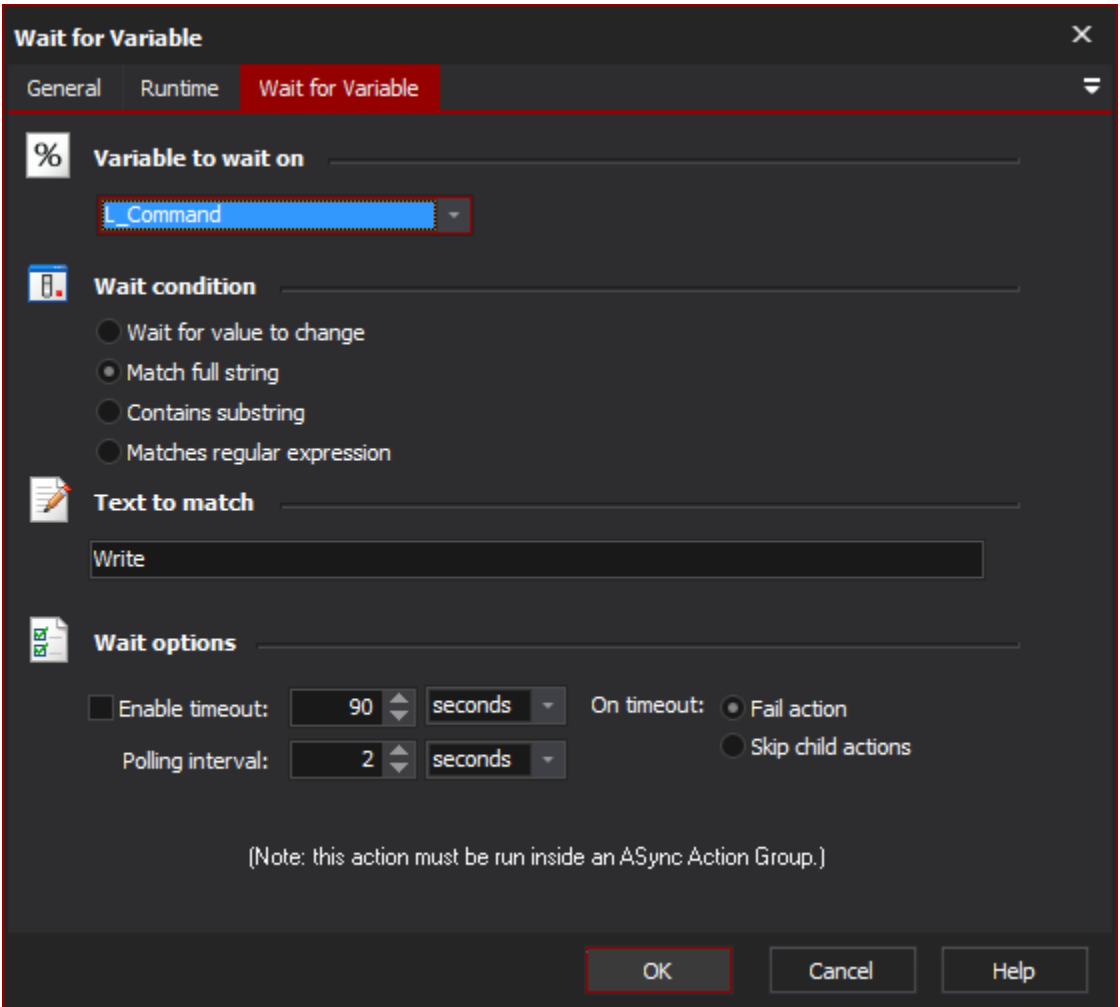

You can wait for the following conditions:

# **Wait condition**

## **Wait For Value to Change**

The action will unblock as soon as the value of the variable changes, relative to its value when the action first runs.

#### **Match full string**

The action will unblock as soon as the variable's value matches exactly the text in the "Text to Match" edit field.

## **Contains substring**

The action will unblock as soon as the variable's value contains the text in the "Text to Match" edit field.

#### **Matches regular expression**

The action will unblock as soon as the variable's value matches the regular expression specified in the "Text to Match" edit field.

# **Text to Match**

Enter the text to match against the condition. If the variable is a number, it is safe to enter numeric digits here. If the variable is boolean, use "True" and "False."

# **Wait for**

**Wait for exit code**

**Wait for output to contain string**

**Wait for output to not contain string**

**Match as regular expression**